# **Tema 2** EXPERIMENTAMOS ACTIVIDADES COLABORATIVAS

**APRENDIZAJE COLABORATIVO A TRAVÉS DEL CAMPUS VIRTUAL DE LA UNIA**

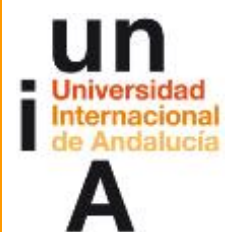

**Proyecto OpenCourseWare-UNIA (ocw.unia.es)**

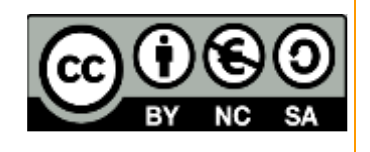

Autores: Carlos Morón Domínguez Diego Aguilar Trujillo

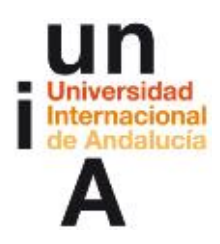

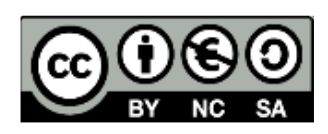

## ÍNDICE

#### **Introducción**

#### **Objetivos**

#### **Actividades**

ACTIVIDAD 1. Participación en wikis y foros. ACTIVIDAD 2. Reflexión. ¿Qué estamos aprendiendo y cómo? ACTIVIDAD 3. ¿Son los wikis modos adecuados de construcción del conocimiento o, por el contrario, fuente de errores? Foro.

#### **Materiales**

#### **Contenido**

 Pestañas en el wiki ¿Qué es un wiki? Prueba a hacer esto... Creando páginas wiki.

#### **Evaluación**

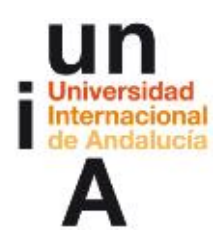

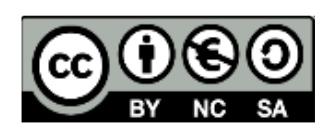

#### **INTRODUCCIÓN**

Fundamentalmente, se comienza a trabajar por grupos participando en un wiki con el fin de poder experimentar cómo funciona la construcción social del conocimiento. Al mismo tiempo se utiliza un foro de discusión por grupos. En una segunda fase se reflexiona sobre si se ha producido aprendizaje a través de esa experiencia y cómo este se ha producido. Se abordan distintos usos del wiki, de los foros, y sus características. Así como nos plantearemos cómo coordinar razonablemente actividades virtuales de aprendizaje colaborativo.

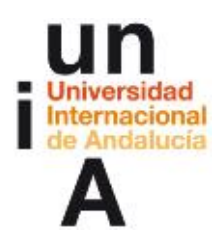

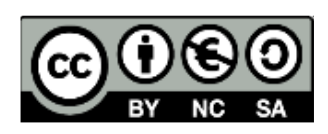

#### **OBJETIVOS**

Partiendo de la práctica, se pretende:

- **Companizar la actividad de grupo**
- Conocer el uso de herramientas para configurar grupos como la Consulta
- Ser capaz de participar en los foros y wikis del Campus Virtual.
- Conocer los principios, las ventajas y posibles dificultades del aprendizaje colaborativo
- Ser capaz de participar en los foros de Campus Virtual con la finalidad de elaborar teorías de forma colaborativa. Conocer los principios, las ventajas y posibles dificultades del aprendizaje colaborativo.
- Conocer la problemática de los wikis, las ventajas y desventajas de estos en relación a los modos de elaboración de conocimiento tradicionales.
- Conocer características avanzadas para la construcción de wikis y la gestión de estos.
- Ser capaz de reconocer qué se ha aprendido y cómo. Identificar lo aprendido como nuevo, las dificultades, los conflictos, las necesidades, las formas propias de construcción del conocimiento.

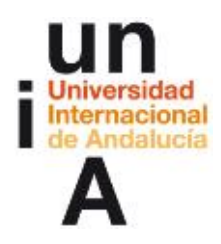

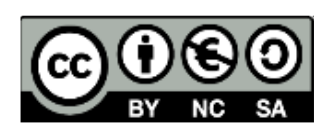

#### ACTIVIDADES

# **\_\_\_\_\_\_\_\_\_\_\_\_\_\_\_\_\_\_\_\_ ACTIVIDAD 1: Participación en wikis y foros**

#### **Instrucciones: ¿Qué debo hacer ahora?.**

¿Qué debo hacer ahora?

La idea es "experimentar" un wiki antes de aprender a construirlo. Al principio, los temas escogidos pueden resultarte extraños y ajenos. De eso se trata de afrontarlos desde un puntos de vista de aprendiz y no de experto. No nos importa el tema, nos importa analizar qué ocurre cuando un grupo de personas construye un conocimiento a través de esta herramienta. Así que este es el propósito, disfrutar construyendo algo entre todos y, después analizar qué es lo que ha ocurrido.

Por tanto, lo primero que debes hacer es leer los 5 temas que proponemos a continuación.

Debes escoger aquel que te resulte más atractivo pero que te sea más desconocido.

Esto es importante ya que pretendemos que esta sea una experiencia de aprendizaje sobre la que reflexionar y por tanto experimentaremos más cuanto más extraño nos sea el tema escogido. Por lo contrario, si eres especialista en ese tema, no podrías después reflexionar sobre si realmente es interesante este modelo y esta herramienta.

Los temas son los siguientes:

#### INVENTOS COMUNES PERO GENIOS DESCONOCIDOS

¿Sabías que la pasta de dientes la inventó el médico romano Escribonius Largus? ¿Has observado alguna vez cómo está construida una cremallera? Un invento que hoy se utiliza hasta en la cirugía, pero ¿quién lo inventó? Los egipcios tenían puertas automáticas y los romanos taxímetros y bares de comida rápida. ¿Es cierto que el

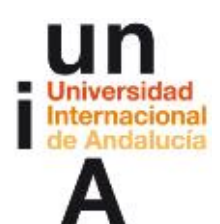

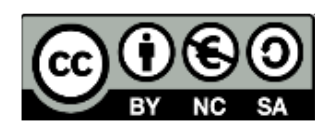

Post-it se inventó gracias a un error al igual que ocurrió con la invención de la penicilina? ¿Es cierto que ya en el siglo XIX se llegó a utilizar la energía solar térmica para hacer hielo? Las latas, antes de inventarse el abrelatas llevaban la siguiente inscripción: "Abrir por la cara superior cerca del borde con un cincel y un martillo".¿Es verdad todo esto? ¿De qué otros inventos desconoces el inventor?

#### EL TÉ

Se dice que todo comenzó en el 2737 antes de Cristo en China cuando el emperador Shan Nung probó una copa de agua a la que accidentalmente se le había caído unas hojas de tés. Actualmente el mundo del té es verdaderamente complejo. Los hay blancos, amarillos, verdes, semifermentados, negros, rojos... ¿En qué se distinguen? ¿Cómo se consumen? ¿Cuánto té debemos echar en la tetera? ¿A qué temperatura? ¿Cuánto tiempo debemos dejarlos reposar? ¿Qué propiedades tienen? ¿Es cierto que hay tés que se sirven varias veces con distintas aguas? Un amigo me cuenta que hay un té ahumado y que es el que originariamente compraban los ingleses, ¿porqué?, ¿Cómo es la ceremonia del té japonesa?...

#### LA CERVEZA

Probablemente, como casi todo la inventaron los egipcios y hay quien dice que antes del pan. ¿Cómo se hace una cerveza? ¿Cómo podríamos hacerla en casa? ¿Qué es una Ale? ¿y una Lager, Pilsen...? Las hay blancas, de fermentación espontánea, de abadía, de trigo, de... ¿Porqué en algunas cervezas, la espuma desaparece enseguida y en otras permanece? ¿Cómo se "tira" una cerveza? ¿Cuál es la mejor cerveza? ¿La de lata o la de botella? ¿Porqué ninguna cerveza tiene la botella transparente? ¿Ah sí? ¿Las hay transparentes? Entonces ¿porqué todas son del mismo país?

#### EL CASO DE LAS MOSQUITAS BLANCAS Y LAS HIERBAS AROMÁTICAS

He sembrado hierbas aromáticas y ahora disfruto de ellas en mis platos. La receta de lasaña de mi amigo italiano resulta deliciosa con el toque de albahaca recién cortada. La menta, el cilantro, el cebollino o el perejil se convierten en pequeñas porciones de placer en mis comidas. Por desgracia, tras las últimas lluvias han aparecido en el envés de las hojas y revoloteando multitud de mosquitas blancas a la vez que algunas de mis apreciadas plantitas comienzan a ennegrecer. Según me cuenta un amigo, los insecticidas serían contraproducentes pero no llego a entender por qué. Desde luego, lo que sí entiendo es que no podría seguir utilizándolas. ¿Cómo deshacerme de esta plaga y seguir disfrutando de la cocina? ¿Qué son estos bichos? ¿Lo negro es de la planta o es otro bicho? ¿Porqué los insecticidas son contraproducentes?

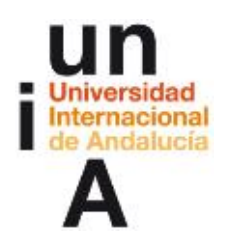

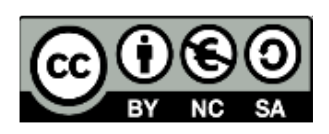

#### FLAMENCOS ROSAS, HOLANDESES E ITALIANOS

Me pregunta mi amigo Deryl de California que si es cierto que existe un cante flamenco en el que al cantaor, a un cante de ida, le responde el público con otro cante de vuelta. También me informó de que el primer cantaor, un tal Silvio, era italiano y en realidad estaba cantando ópera pero que al ir a buscarlo en Google sólo encuentra a un cantante de rock sevillano que dio sus mejores conciertos en la Alameda de Hércules y que murió alcoholizado pero yo creo que confunde con otro Silvio. Mi hermana opina que debe ser el abuelo de Jota el de Los Planetas. A mi me suena raro pero él me asegura que, si no es exactamente así, hay algo de eso. Ya puestos me pregunto qué tiene que ver el flamenco con los flamencos de Holanda. También si las aves de ese nombre se llaman así por la pose o por que cantan en las madrugadas (Deryl dice que son rosas porque comen rosas que si no serían blancos). Siempre me ha intrigado la estrecha relación entre el flamenco y los gitanos así como había supuesto antes de enterarme de lo del italiano que todo esto venía de los moriscos. A Deryl le encantó aprender a bailar sevillanas e insiste en que eso es flamenco. ¿Qué hay de verdad en todo esto? ¿Qué más podríamos saber del flamenco? (no para ser un experto sino para tener las ideas claras y poder hablar con Deryl).

Bien, ya lo he escogido ¿qué debo hacer ahora?

En primer lugar debes buscar la actividad llamada "Consulta para organizar los grupos" y pulsar sobre el grupo que corresponda al tema que has seleccionado.

Los grupos, de máximo 8 participantes, por tanto, serán:

Grupo INVENTOS Grupo TÉ Grupo CERVEZA Grupo SALVAD LAS HIERBAS Grupo FLAMENCOS

Con esta información nosotros podremos confeccionar los grupos de trabajo. Os avisaremos cuando el grupo esté formado y, a partir de ese momento, dispondrás de un lugar donde comunicarte con tus compañeros: Un foro. En él podréis poneros de acuerdo en cómo trabajar.

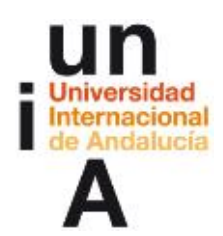

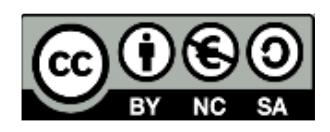

Creo entender que debo colaborar con mis compañeros de grupo en la realización de un trabajo sobre el tema seleccionado pero ¿en qué términos debemos realizarlo?

Bueno, el trabajo consistirá en realizar entre todos un breve informe (un par de folios será suficiente) sobre el tema. La característica fundamental de ese informe es que:

debe responder a las cuestiones planteadas en la descripción del tema (u otras parecidas) pero de una manera divulgativa.

Esto permitirá que nos centremos más en la reflexión sobre lo que estamos haciendo que en la profundidad a la hora de tratar el tema. No importa tanto el resultado como el proceso que vamos a realizar. El tema es una excusa (una divertida excusa se pretende), el objetivo es experimentar cómo se produce la construcción de un contenido en común. Para ello utilizaremos una herramienta: el wiki. En concreto, un wiki llamado "Construcción del informe" que aparecerá en este tema 2.

Algo importante que recordaremos cuando vayamos a comenzar con el wiki. No nos interesa copiar. Es decir, no valdrá encontrar algo en Internet, seleccionarlo, copiarlo y pegarlo en el wiki. La razón está clara, poco podríamos reflexionar sobre eso. La manera de hacerlo es busco, proceso, deduzco, y escribo lo que me parece sobre ello, directamente en el wiki. Pero esto... lo veremos cuando hayamos formado los grupos.

Ya, pero no sé qué es eso de un wiki...

No es importante, es algo que aprenderemos mientras trabajamos en él. Por adelantar algo, es un lugar en donde todos los miembros del grupo pueden escribir, borrar, mejorar lo que otro ha colocado, aportar nuevas cosas...

Por ahora no necesitas saber nada más acerca de los wikis. Antes de comenzar la actividad te daremos instrucciones claras de cómo participar en él.

No parece demasiado difícil. ¿Por dónde empiezo entonces? ¿Qué debo hacer a continuación?

1. Escoge el tema sobre el que quieras trabajar

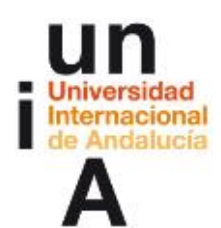

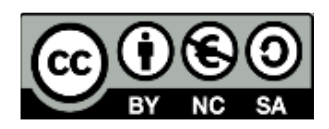

2. Ve a la actividad "Consulta para organizar los grupos" y selecciona allí el grupo correspondiente al tema seleccionado.

3. Espera a que te avisemos para poder acceder al wiki y al foro de tu grupo. (Esta espera puede ser de unas horas si eres de los últimos en llegar al grupo o de días si eres de los primeros. Ten en cuenta de que no empezaremos la actividad hasta que los grupos estén formados).

4. Mientras tanto, puedes empezar ya a buscar información sobre tu tema.

#### **Consulta para organizar los grupos**

Se trata de una actividad Consulta de Moodle que permite que los participantes seleccionen entre los distintos temas. La configuración de la consulta es:

-Permitir limitar el número de respuestas permitidas.

-Definir las consultas (las distintas opciones a elegir), como: Salvad las hierbas, Cerveza, Té, Flamencos, Inventos.

-Limitar el número de cada opción al número máximo de integrantes que deseemos que tenga cada grupo de trabajo.

-Mostrar horizontalmente.

- -Mostrar siempre los resultados a los estudiantes.
- -Publicar resultados mostrando nombres y respuestas.
- -Permitir la actualización de la consulta.
- -No mostrar columna con las no respondidas.

-No hay grupos para el modo de grupo ya que la actividad Consulta es individual.

Conforme los participantes van seleccionando el tema/grupo que desean, los profesores van incluyendo a los distintos participantes como miembros en el grupo correspondiente a través del enlace Grupos del bloque Administración.

Una vez incluidos algunos miembros en cada grupo, pueden darles instrucciones para que comiencen su tarea en el wiki y en el foro.

Un documento les informa sobre cómo participar en el wiki. Documento de información para colocar debajo del wiki: ¿Cómo añadir información en el wiki?

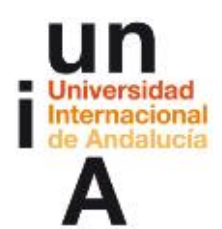

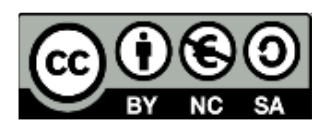

Si tienes una nueva información y quieres añadirla al wiki, los pasos serían los siguientes:

1.- Por supuesto acceder al wiki del tema 2: "Construyendo el informe".

2.- Buscar en el menú desplegable "Otros wikis: Escoger", el nombre del grupo al que perteneces.

3.- Leer las instrucciones en la parte superior del wiki.

4.- Leer lo que hay escrito desde la última visita.

5.- Pulsar en la pestaña Modificar (no es necesario si aún no hay escrito nada).

6.- Escribir lo que deseemos directamente en esa página. En un wiki tratamos de construir un documento en común por lo que si creemos que debemos aportar algo sobre lo que otra persona ha escrito, lo hacemos sin ningún problema. El objetivo es crear un texto verdaderamente construido por todos y no un conjunto de textos pegados por cada uno de los participantes. Recuerda que el texto debe ser coherente y de carácter divulgativo por lo que no se trata de pegar simplemente lo que encuentres en una página web. Recuerda también, de vez en cuando, volver al wiki. Podrás leer lo que han escrito los demás y, si lo deseas, enriquecerlo.

Nota: De momento sólo escribiremos en esta única página principal del wiki por lo que no vamos a usar corchetes para abrir nuevas páginas.

#### El Wiki: Construcción del informe

Informe del wiki:

El trabajo consistirá en realizar un breve informe (un par de folios será suficiente) sobre el tema. La característica fundamental de ese informe es que debe responder a las cuestiones planteadas en la descripción del tema (u otras parecidas) pero de una manera divulgativa. Esto permitirá que nos centremos más en la reflexión sobre lo que estamos haciendo que en la profundidad a la hora de tratar el tema. No importa tanto el resultado como el proceso que vamos a realizar. El tema es una excusa (una divertida excusa se pretende), el objetivo es experimentar cómo se produce la construcción de un contenido en común.

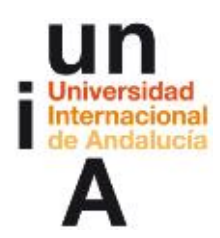

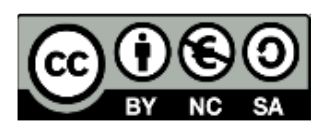

Pero eso sí:

- 1. Escribe directamente en el wiki. No escribas en Word y pegues aquí. Eso nos dará problemas.
- 2. No copies de Internet. Por supuesto puedes consultarla pero copiar el contenido de Internet no nos interesa en la construcción del tema. Recuerda que se trata de elaborar entre todos un texto "divulgativo". Imagina que tienes que escribir un artículo para un periódico o una revista de divulgación. Copiar de Internet directamente arrastra códigos que pueden darnos problemas.
- 3. En este trabajo, las imágenes no aportan nada. El objetivo es la redacción de un texto. Ya lo podremos "maquetar" en otro lugar. No añadas adjuntos.
- 4. No dudes en borrar, añadir, corregir o escribir lo que otro miembro de tu grupo ha colocado. Hazlo primero y después, si lo ves necesario, lo comentas en el foro.
- 5. No utilices corchetes para abrir nuevas páginas en el wiki.

Fecha de finalización: (Aquí se debe recordar la fecha prevista)

Los ajustes del wiki serán los siguientes

-Tipo: Grupo -Imprimir nombre wiki en cada página: No -Modo HTML: Sólo HTML Permitir archivos binarios: No Desactivar enlaces CamelCase Opciones de admin de estudiantes: Por defecto. Modo de grupo: Grupos visibles.

#### Foro: Lugar en que discutimos sobre las intervenciones en el wiki "Construcción del informe"

Un foro estándar para uso general en el que los participantes intervienen dentro de cada grupo. Pueden ver las discusiones de otros grupos pero no pueden intervenir en ellas (grupos visibles). Se obliga inicialmente a todos a recibir mensajes del foro en el correo electrónico aunque el participante, a partir de recibir el primer mensaje puede decidir no recibir las intervenciones del foro en su correo electrónico y consultar el foro dentro del curso Moodle. Si fuera posible, se modificará el permiso del foro [Comenzar nuevos debates](http://docs.moodle.org/es/Capabilities/mod/forum:startdiscussion) (mod/forum:startdiscussion) a impedir con lo que un participante no podrá comenzar un nuevo debate. Será el profesor quien iniciará cinco debates con los títulos y primera intervención:

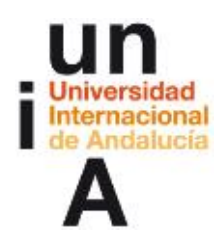

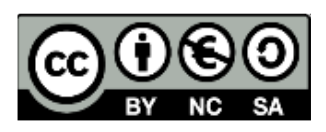

-Grupo (aquí el nombre del grupo, inventos, té, cerveza, salvad las hierbas, flamencos): Comenzamos con el wiki: "Vuestro grupo ya está casi completo. Podéis empezar a trabajar en el wiki y a usar este foro" o "Vuestro grupo aún no está completo. Pero podéis comenzar a trabajar en el wiki y a usar este foro".

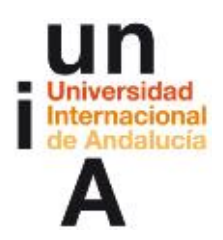

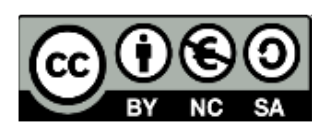

#### **ACTIVIDAD 2: Reflexión. [¿Qué estamos aprendiendo y cómo?](http://central.cv.uma.es/mod/forum/view.php?id=22705) Foro**

**\_\_\_\_\_\_\_\_\_\_\_\_\_\_\_\_\_\_\_\_**

Un foro estándar para uso general en el que pueden intervenir todos los participantes libremente. Se obliga inicialmente a todos a recibir mensajes del foro en el correo electrónico aunque el participante, a partir de recibir el primer mensaje puede decidir no recibir las intervenciones del foro en su correo electrónico y consultar el foro dentro del curso Moodle.

#### Informe del foro:

Enhorabuena a todos los que habéis participado en el wiki. Ha sido un magnífico trabajo.

Ánimo a los que no habéis tenido tiempo para ello aún. Adelante con la experiencia. Probad a incluir algo en el wiki, después uniros a este debate.

El wiki permanecerá abierto para que podamos seguir experimentando en él pero mientras tanto vamos a comenzar a reflexionar sobre lo que ha ocurrido (está ocurriendo) y a profundizar en su uso.

Os habéis organizado en grupos, utilizando para ello la herramienta consulta, habéis participado en un wiki por grupos. Es hora de reflexionar acerca de lo que ha ocurrido en él.

¿Qué os ha llamado más la atención? ¿Cómo os habéis sentido? ¿Qué dudas os surgen? ¿Se ha producido aprendizaje?

#### Debates del foro:

Los profesores inician en el foro los siguientes cinco debates:

#### ¿Qué hemos aprendido y cómo?

Además de participar en un wiki, el objetivo de esta actividad era construir un contenido entre todos en ese espacio para poder reflexionar ahora sobre lo que ha

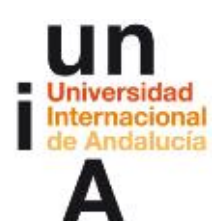

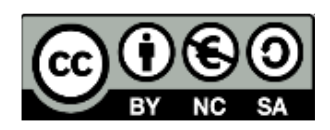

ocurrido. ¿Hemos aprendido algo? ¿Este aprendizaje se ha producido porque el profesor os ha intentado trasladar un conocimiento?...

Os pedimos que participéis en este hilo de debate aportando reflexiones acerca de si hemos aprendido algo nuevo (no sobre los wikis sino acerca de la cerveza, de los inventos, del té, el control de plagas en hierbas aromáticas o las distintas acepciones de flamenco) y cómo se ha producido ese aprendizaje (si se ha realizado). ¿Qué dificultades tiene este tipo de aprendizaje?¿Qué ventajas?

#### La organización de la actividad

¿Qué podemos deducir de cómo se ha organizado la actividad?

No sólo el wiki sino toda la actividad. Reflexionad sobre que el profesor ha colocado un primer documento dando instrucciones de cómo organizar los grupos y cómo seleccionar los temas lo que desembocó al final en vuestra participación en el wiki. Pensad en la teoría que se ha planteado en cada uno de los temas si se ha expuesto alguna, en los tiempos, en las herramientas, en la intervención del profesor... ¿Cómo aplicaríamos este modelo a una asignatura?

#### La participación

Debatimos aquí sobre la participación en dos sentidos:

¿Qué problemas técnicos hemos tenido a la hora de participar en el wiki?

¿Qué y cómo nos hemos sentido cuando hemos participado?

Un wiki exige un trabajo de construcción por parte del grupo en el que a menudo es necesario corregir, mejorar, e incluso borrar lo que otro ha escrito.

¿Qué dudas nos han surgido al respecto?

#### El plagio, la copia

Lo más fácil es copiar directamente de Internet al wiki. A menudo, el/la estudiante copian el texto directamente de la web sin ni siquiera haberlo leído (y sin citar su procedencia tampoco). Esto, desde luego, no contribuye al aprendizaje. ¿Cómo evitarlo?

#### ¿Y cómo evaluamos esto del wiki?

El wiki no tiene calificación directa en Campus Virtual. Podríamos valorarlo mediante una tarea off line pero creo que eso es lo de menos. Supongo que lo que de verdad interesa es si podemos saber que los estudiantes han aprendido o no y cómo podemos reaccionar. Para mí, la pregunta verdaderamente interesante es ¿podemos valorar el trabajo de cada estudiante dentro del grupo que trabaja en un wiki?

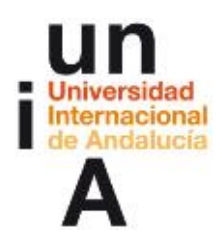

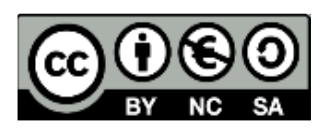

# **\_\_\_\_\_\_\_\_\_\_\_\_\_\_\_\_\_\_\_\_ ACTIVIDAD 3: ¿Son los wikis modos adecuados de construcción del conocimiento o, por el contrario, fuente de errores? Foro**

Un foro estándar para uso general en el que pueden intervenir todos los participantes libremente. Se obliga inicialmente a todos a recibir mensajes del foro en el correo electrónico aunque el participante, a partir de recibir el primer mensaje puede decidir no recibir las intervenciones del foro en su correo electrónico y consultar el foro dentro del curso Moodle.

#### Informe del foro:

Este es uno de los temas que plantea la película "Wikipedia: Truth in Numbers" de la que podéis ver el trailer que hemos colocado en este tema 2 junto con enlaces a otros materiales que pueden servirnos de ayuda para argumentar.

El debate está servido.

# **Materiales**

- Enlace a Wikipedia [\(http://es.wikipedia.org/wiki/Wikipedia:Portada\)](http://es.wikipedia.org/wiki/Wikipedia:Portada)
- Artículo en Wikipedia sobre "Truth in Numbers? Everything, According to Wikipedia" [\(http://es.wikipedia.org/wiki/Truth\\_in\\_Numbers\\_The\\_Wikipedia\\_Story\)](http://es.wikipedia.org/wiki/Truth_in_Numbers_The_Wikipedia_Story)

**\_\_\_\_\_\_\_\_\_\_\_\_\_\_\_\_\_\_\_\_**

- Trailer de Truth in Numbers: The Wikipedia Story [\(http://underdogpictures.com/wikidoc/site/trailer.htm\)](http://underdogpictures.com/wikidoc/site/trailer.htm)
- Otro trailer de Truth in numbers [\(http://glenechoent.com/tinsite.htm\)](http://glenechoent.com/tinsite.htm)
- Wikipedia, construyendo mentiras y verdades [\(http://youtu.be/aSe3Nc\\_3bu4\)](http://youtu.be/aSe3Nc_3bu4)
- Vandalismo, autocorrección y desconcierto [\(http://portal.educ.ar/debates/sociedad/cultura-digital/vandalismo-autocorreccion-y](http://portal.educ.ar/debates/sociedad/cultura-digital/vandalismo-autocorreccion-y-desconcierto.php)[desconcierto.php\)](http://portal.educ.ar/debates/sociedad/cultura-digital/vandalismo-autocorreccion-y-desconcierto.php)
- Jimmy Wales: "Quiero dar una enciclopedia gratis y libre a cada persona del planeta" [\(http://elpais.com/diario/2005/07/14/ciberpais/1121305223\\_850215.html\)](http://elpais.com/diario/2005/07/14/ciberpais/1121305223_850215.html)
- Meritocracia y vandalismo en Wikipedia [\(http://www.cibersociedad.net/congres2006/gts/comunicacio.php?id=679\)](http://www.cibersociedad.net/congres2006/gts/comunicacio.php?id=679)

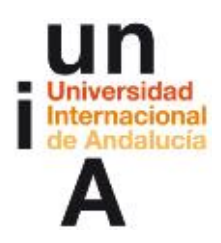

**\_\_\_\_\_\_\_\_\_\_\_\_\_\_\_\_\_\_\_\_**

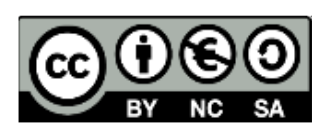

# **Materiales**

#### Pestañas en el wiki

En nuestra wiki vemos cuatro pestañas, encima del área de edición del wiki:

#### Ver

Cuando leemos un wiki, se nos muestra en el modo Ver.

#### Edición

Si queremos modificar una página, basta con pulsar en la pestaña Edición para que veamos el modo de edición de esa página y podamos modificarla.

#### Enlaces

La pestaña Enlaces mostrará las páginas que tienen enlaces que llevan a la página que estamos viendo. Esto es útil para retroceder y ver en qué lugar se nombra esta página en otra parte del wiki.

#### Historia

La pestaña Historia nos da el acceso a las distintas versiones por las que ha pasado la página. Siempre que alguien pulse el botón guardar, crea una nueva versión de la página de wiki. Campus Virtual guarda todas estas versiones hasta que decidamos eliminarlas. Cada versión tiene tres posibilidades útiles:

- Navegar, donde podemos ver cada versión de la página.
- Volver, que nos lleva a esa versión para poder modificarla. Una vez que guardemos esta modificación se convertirá en la nueva versión de la página.
- Diferencias. Nos permite comparar entre las versiones. Las adiciones tienen un signo + junto a ellas y se ven en verde. Las tachaduras tienen un signo menos - al lado y están en rojo.

Conforme construimos el wiki, tanto nosotros como los estudiantes pueden usar estas simples herramientas para crear un espacio de información muy sofisticado.

#### ¿Qué es un wiki?

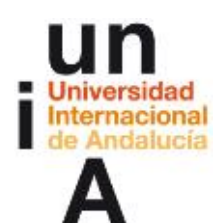

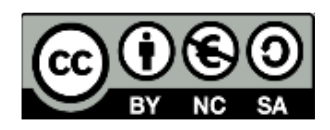

Wikis in Plain English (V.O.S.). Un clásico ya. Su autor, Lee LeFever, dice que hicieron este vídeo porque los wikis son fáciles de usar pero difíciles de explicar. Sube el sonido y pulsa una sola vez sobre el vídeo para comenzar. En versión original, subtitulada en español, podemos obtener el subtitulado en otro idioma pulsando en las flechas hacia arriba y hacia abajo situadas en la parte inferior izquierda del vídeo. Ten paciencia, puede tardar algo en cargarse

[\(http://dotsub.com/view/77366331-a04d-48f0-8cab](http://dotsub.com/view/77366331-a04d-48f0-8cab-cb5e278c4033?utm_source=player&utm_medium=embed)[cb5e278c4033?utm\\_source=player&utm\\_medium=embed\)](http://dotsub.com/view/77366331-a04d-48f0-8cab-cb5e278c4033?utm_source=player&utm_medium=embed)

#### Prueba a hacer esto...

Una vez que hemos creado el wiki, este está disponible para modificarlo. El profesor y sus estudiantes pueden crear nuevas páginas en el wiki, enlazarlas entre sí y colaborar para crear un conjunto de páginas web.

#### **Creando páginas Wiki**

Una vez que hemos creado el wiki, Campus Virtual nos muestra una pantalla de edición de la primera página.

La parte superior nos muestra una serie de menús que dependerán de cómo hayamos configurado el wiki. Por ejemplo, Otros Wikis, nos permitirá escoger entre los distintos wikis que corresponden a cada uno de los grupos de estudiantes. Justo debajo de estos menús desplegables, podemos leer el Informe que hayamos escrito para el wiki y, en el centro de la pantalla, podemos ver el área de edición para la primera página de nuestro wiki. Como podrá verse, si hemos escogido "Sólo HTML" en el modo de HTML, tiene el aspecto (y la funcionalidad) de un editor HTML como en otros muchos lugares del Campus Virtual. Podemos, por tanto, añadir imágenes, tablas y componerlos junto al texto como deseemos.

Para añadir otras páginas al wiki, simplemente debemos escribir una palabra entre corchetes. Siempre que hagamos esto, el Campus Virtual buscará en una base de datos si existe una página con el mismo nombre de la palabra que hemos colocado entre corchetes. Si no hemos creado aún una página con ese nombre, el Campus Virtual colocará un signo de interrogación al lado de la palabra.

Por ejemplo, si escribimos [Virtual] en la página de nuestro wiki,

el Campus Virtual buscará si existe una página llamada "Virtual" que haya sido creada previamente. Si no existe, después de guardar los cambios, y volver a mirar

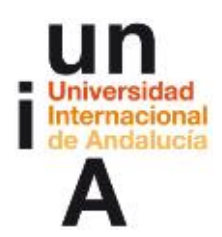

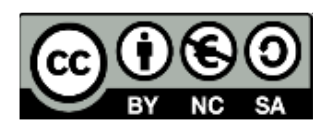

la página principal del wiki, verás que donde has escrito [Virtual], el Campus Virtual ha colocado la palabra "Virtual" en negrita y seguida de un signo de interrogación.

Cuando pulsemos sobre el signo de interrogación, seremos conducidos a otra pantalla de edición para la nueva página.

Una vez que pulsemos sobre el signo de interrogación, veremos una pantalla de edición de la nueva página a la que está enlazada la palabra. Una vez que añado algún contenido y guardo la página, este enlace se hace activo (pierde la interrogación y se convierte realmente en un vínculo a la nueva página).

Siempre que yo escriba esa misma palabra entre corchetes, Campus Virtual buscará si existe ya esa página y, como existe, enlazará automáticamente, la palabra a la página creada anteriormente.

Por tanto, podemos crear páginas o artículos en una página, tan sólo con darle nombre en el texto de una página ya existente, mediante esta técnica de encerrar la palabra entre corchetes. Hay una manera alternativa de hacer esto y es poner el nombre con una mayúscula al principio y una mayúscula en cualquier otra parte de la palabra. Esto se llama CamelCase, ya que las dos mayúsculas se parecen a las dos jorobas de un camello. Siempre que escribamos una palabra CamelCase, Campus Virtual la reconocerá y buscará en una base de datos si existe una página con ese nombre. Si no hemos creado aún una página con ese nombre, Campus Virtual colocará un signo de interrogación al lado de la palabra.

Por ejemplo:

CambioClimático se convertiría al guardar cambios en un enlace (en realidad, en la palabra CambioClimático seguida de interrogación), que abriría un nuevo espacio para poder escribir, una nueva página (titulada CambioClimático), mediante la técnica CamelCase.

[Cambio climático] se convertiría igualmente, al guardar cambios, en un enlace (en realidad, en la palabra, en este caso las palabras, Cambio Climático seguida de interrogación), que abriría un nuevo espacio para poder escribir, una nueva página (titulada Cambio Climático), mediante la técnica de escribir la palabra entre corchetes.

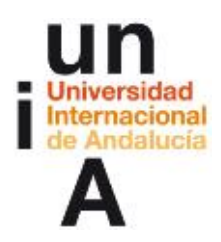

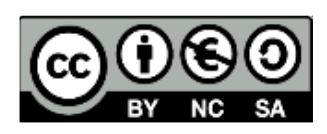

### **EVALUACIÓN**

#### REFLEXIONAMOS SOBRE NUESTRO PROPIO APRENDIZAJE

La evaluación es continua y lo ideal será utilizar un portafolio como, por ejemplo, Mahara pero este debe estar instalado en el Campus Virtual. Es posible recoger sistemáticamente las evidencias de aprendizaje con algo menos de riqueza pero con facilidad utilizando la actividad Tarea de Moodle.

Así, durante el curso, y no necesariamente al finalizar el bloque, sino en el momento en que el profesor lo considere necesario, es obligatorio que los participantes, entreguen sus evidencias de aprendizaje mediante una tarea de tipo "Texto en línea".

**\_\_\_\_\_\_\_\_\_\_\_\_\_\_\_\_\_\_\_\_**

# Aporte de evidencias de aprendizaje

#### Segundo aporte de evidencias de aprendizaje:

La entrega obligatoria de estas aportaciones nos permite obtener evidencias de vuestro aprendizaje. Estas evidencias consisten en vuestras reflexiones acerca de qué estamos aprendiendo, cómo, qué dificultades se tienen, qué se necesita... lo que nos permite obtener una retroalimentación efectiva además de proporcionar un modo no arbitrario de acreditación. Una reflexión suficientemente profunda sobre lo que se está aprendiendo pensamos que realmente prueba que se está aprendiendo; o en todo caso, hace consciente de lo que no se está y es posible tomar las medidas necesarias, a tiempo para corregirlo. Por tanto, te pedimos que nos envíes, la segunda reflexión sobre tu proceso de aprendizaje. Para ayudarte te proponemos que respondas a unas preguntas pero no tienes porqué seguirlas si no lo deseas:

-¿Qué dificultades me estoy encontrando en este tema? Es decir, qué aspectos me cuesta comprender o interiorizar sobre la participación en foros y en wikis, dudas relevantes sobre los criterios o pautas facilitadas, trasladar las ideas que me sugiere la utilización de estas actividades a mi práctica o a mis probables prácticas futuras, etc.

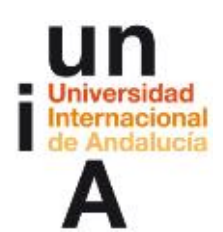

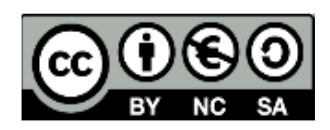

-¿Qué me está ayudando más a avanzar en la competencia de participar en wikis y en foros? (La práctica, discusión grupal con los compañeros y compañeras del curso, aclaraciones e instrucciones concretas de los profesores, etc.)

-¿Qué me ha supuesto la participación en el wiki y en los foros? (He colaborado, me he sentido inhibido, no he entendido qué debía hacer, me ha costado coordinarme con mi grupo, ya había participado otras veces por lo que estoy a la espera de otras actividades,...)

-Si no lo has hecho ya en los foros, reflexiona ahora sobre lo que ha ocurrido en el wiki: ¿Has aprendido algo del tema propuesto? (Ten en cuenta siempre que en este caso, el tiempo ha sido escaso y no se ha exigido profundidad en el tema). Si no lo has hecho aún, comparte estas reflexiones además en el foro: ¿Qué hemos aprendido y cómo?

Si tienes alguna duda, coméntalo en el foro de dudas, otro u otra participante o cualquiera de los profesores te ayudará. El tiempo para realizar esta tarea acaba el (aquí fecha de finalización)

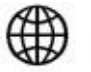

referencias

\_\_\_\_\_\_\_\_\_\_\_\_\_\_\_\_\_\_\_\_\_\_\_\_\_\_\_\_

#### [https://mahara.org//](https://mahara.org/)

Un e-portafolio es un sistema basado en páginas web en donde los estudiantes pueden almacenar digitalmente "artefactos", es decir, evidencias de de aprendizaje en forma de diario, textos, imágenes, vídeos o cualquier otro formato digital. Mahara es un programa a medio camino entre la red social y el repositorio diseñado específicamente para ser portafolio digital y para que se entienda con Moodle.